Адрес портала для проведения вебинаров http://app.bru.mogilev.by:5080/openmeetings Приведенный выше адрес скопировать и вставить в адресную строку интернет-броузера. Нажать клавишу ENTER..

При первом входе в систему необходимо пройти регистрацию, используя форму регистрации:

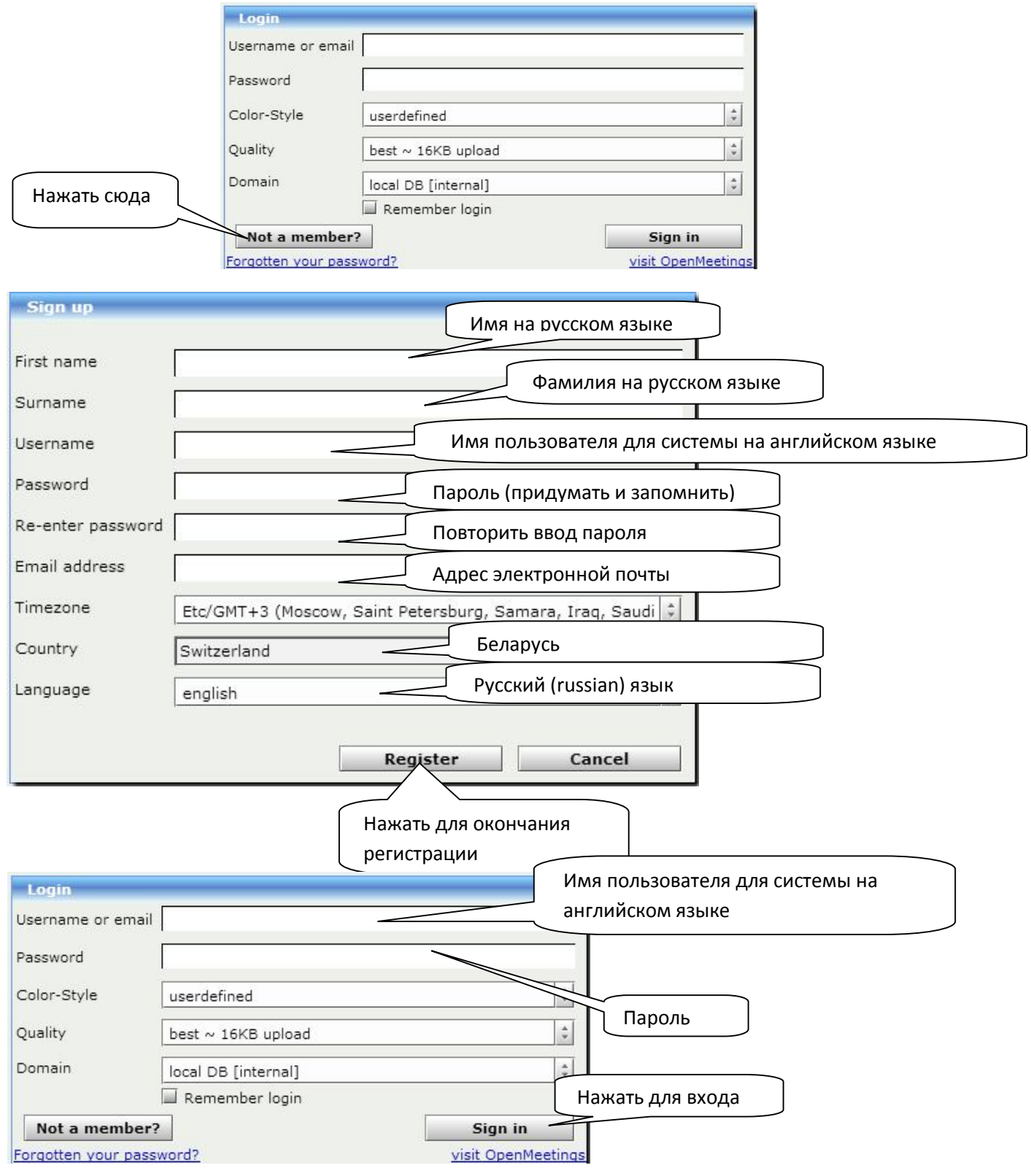

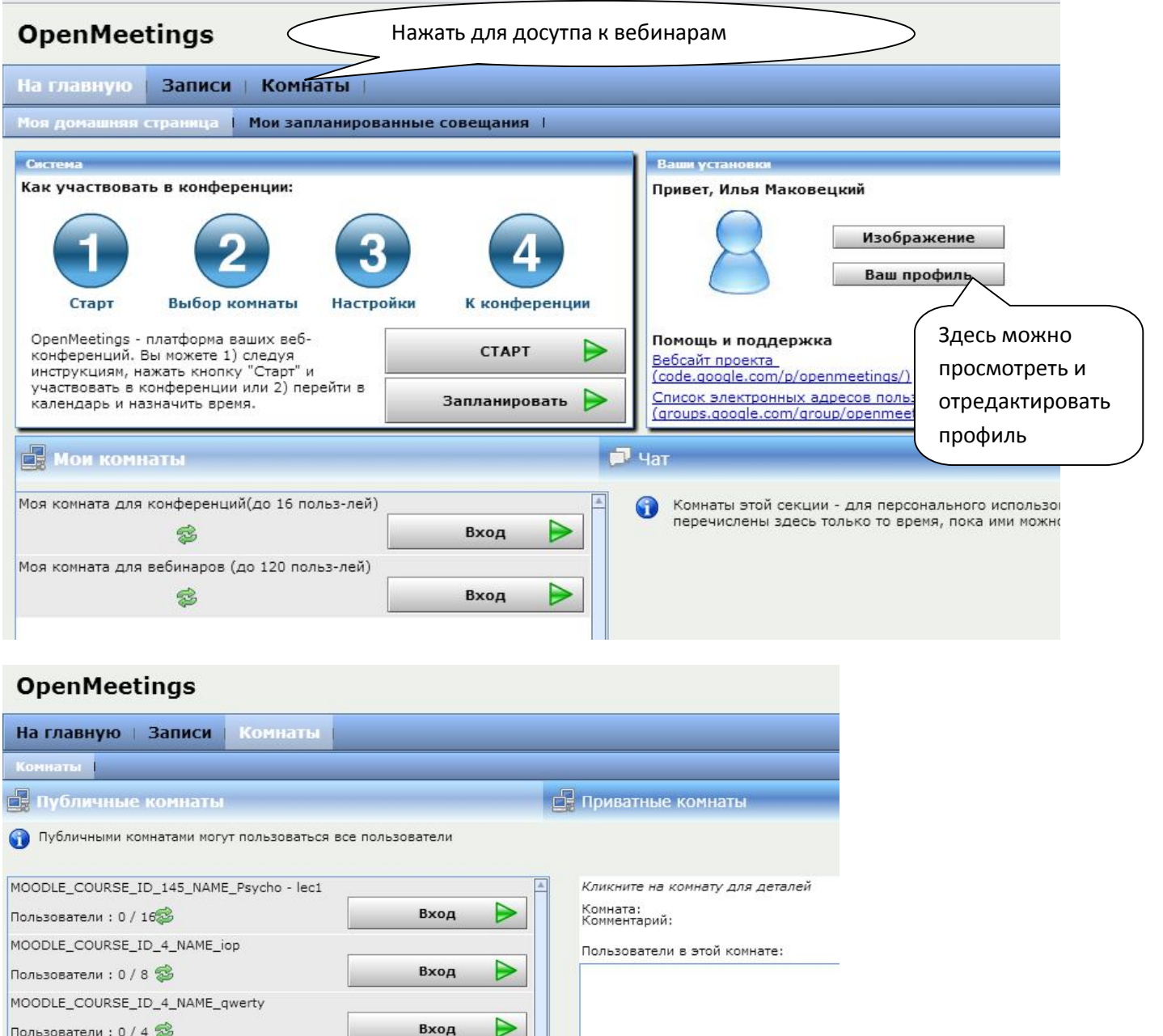

Нажать для входа в вебинар

 $\gtrless$ 

 $\triangleright$ 

 $\triangleright$ 

Вход

Вход

Вход

Вход

MOODLE\_COURSE\_ID\_4\_NAME\_svideo

Пользователи : 0 / 16 public Audience Room

Пользователи : 0 / 32 public Conference Room

Пользователи : 0 / 32 public Interview Room

Пользователи : 0 / 8 <mark>⊗</mark>

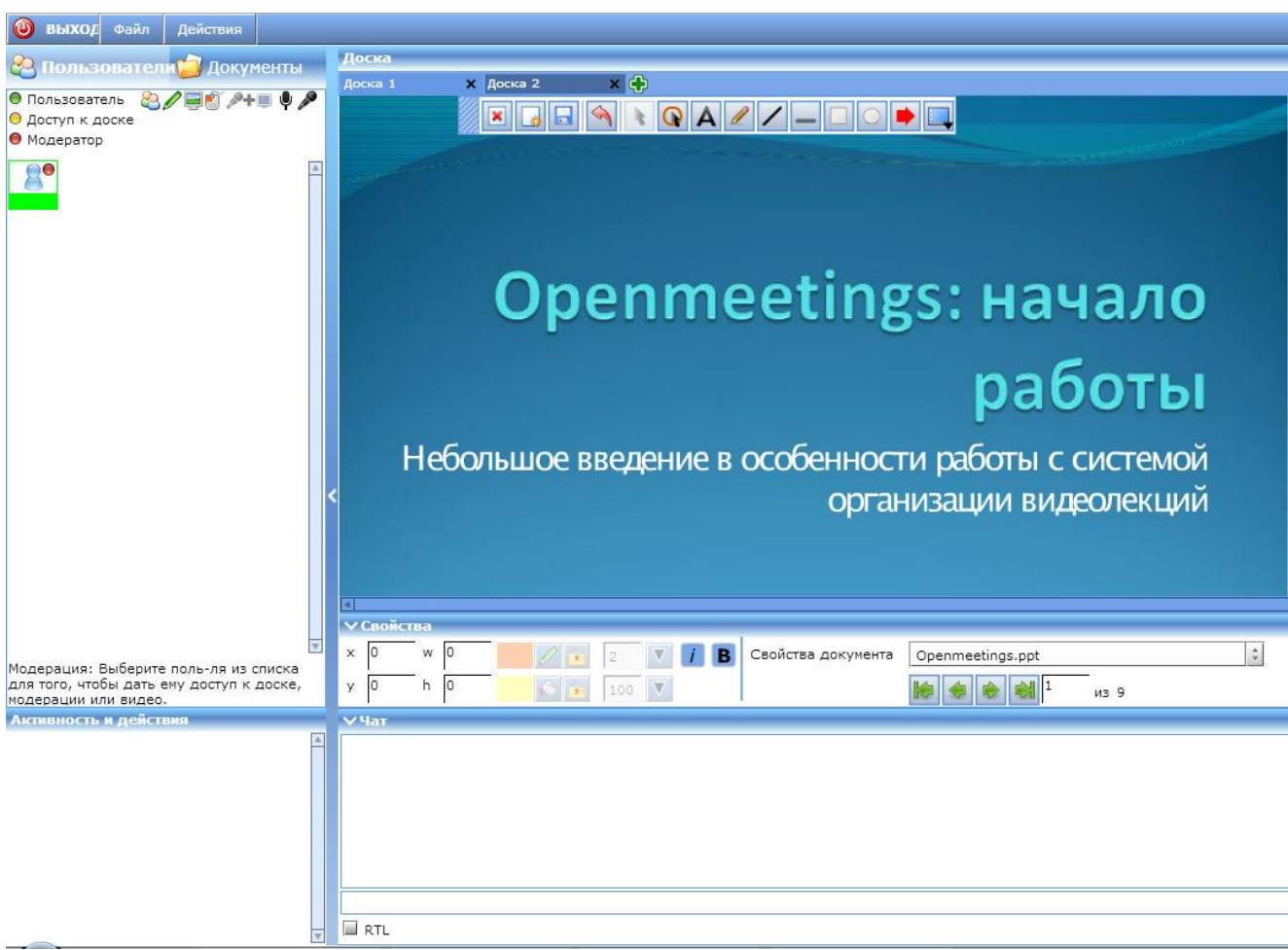

Внешний вид рабочего пространства для проведения вебинаров Openmeetings.